## **Paper 3461-2015**

# **Integrating Data and Business Rules with a Control Data Set in SAS®**

Edmond Cheng, CACI International Inc.

# **ABSTRACT**

In SAS® software development, data specifications and process requirements can be built into a userdefined control data set functioning as components of ETL routines. A control data set provides comprehensive definition on the data source, relationship, logic, description, and metadata of each data element. This approach facilitates auto-generated SAS codes during program execution to perform data ingestion, transformation, and loading procedures based on rules defined in the table.

This paper demonstrates the application of using a control data set for the following: (1) data table initialization and integration; (2) validation and quality control; (3) element transformation and creation; (4) data loading; and (5) documentation. SAS programmers and business analysts would find programming development and maintenance of business rules more efficient with this standardized method.

## **INTRODUCTION**

The use of control data set for integrating of multiple source data information and storing coding logics in data form has been around since the early development of computer programming. The control holds the data processing logics and rules designed specifically for the respective application it is written for. Therefore, control file is a series of low-level constructs readable by the associated program to perform meaningful functions.

For analysts, data control allows access to organization of data element definition and business rules, provided the flexibility to review, edit, and update logics, and integrating into automated processing without knowing the mechanical aspects of software engineering. For software developers, this technique greatly reduces the repetitive codes need to be written, and at the same time, increasing the accuracy of desired results and improving incorporation of subject matter knowledge into overall process. Use of a control file has proven to be effective collaboration technique during software development lifecycle, especially for requirements analysis, development, testing, and maintenance of the software..

## **Figure 1-A Overview Workflow**

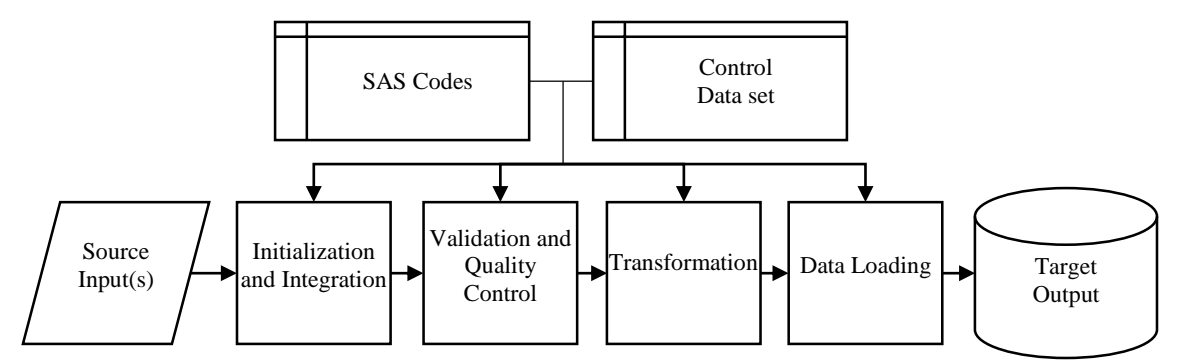

This paper walkthroughs an application of data control in performing a traditional Extract, Transform, and Load (ETL) operation relates to the SAS programming paradigm, shown in Figure 1-A. The example uses the Federal information technology investment data publicly available from the Federal IT Dashboard website (https://itdashboard.gov/). The website is designed to share with the public as where IT investment is being made and to measure budget performance relates to IT investment by Agency and Bureau. The particular data set chosen is the FY2015 IT Portfolio data. This file provides entry level information on the IT investment by category, spending type, dollar amounts, for Agency and Bureau voluntarily participated in reporting.

*Note: the actual data contains over 8,000 reports with 40 plus variables. In subsequent examples used in this paper, the mock data being used has modified to display limited observations and data columns.* 

*Also, selected reported values have been intentionally modified for illustration purposes. A snapshot of the mock data used looks as follows:*

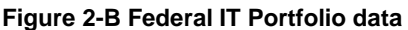

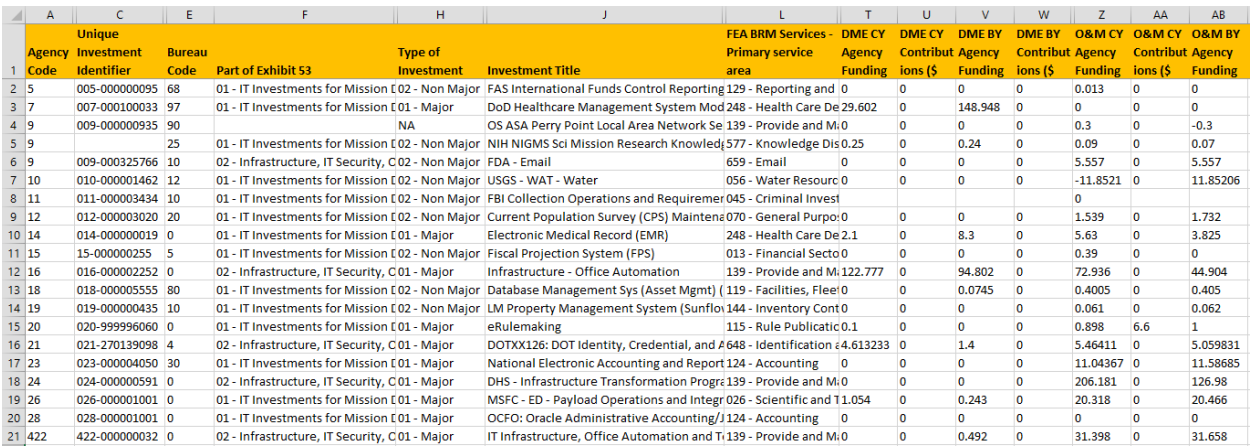

## **DATA TABLE INITIALIZATION AND INTEGRATION**

A traditional ETL process identifies the desired data from the original source(s) for which the software system to extract. With many choices of SAS PROCs, ACCESS engine, and programming techniques, SAS can handle common data format such as flat files, relational databases, XLM, JSON, and support for many other popular proprietary formats. Within SAS, you can view the organization metadata associated with the data by using PROC CONTENTS, PROC SQL, or properties task to get a description of the variables in the data. The paper chosen PROC CONTENTS to create the initial data dictionary. The data dictionary is the basis of the control data set which will further be modified to include logics parameters and constructs in conjunction with SAS programs to be used for code generation.

### **Figure 2-A Initialization and Integration workflow**

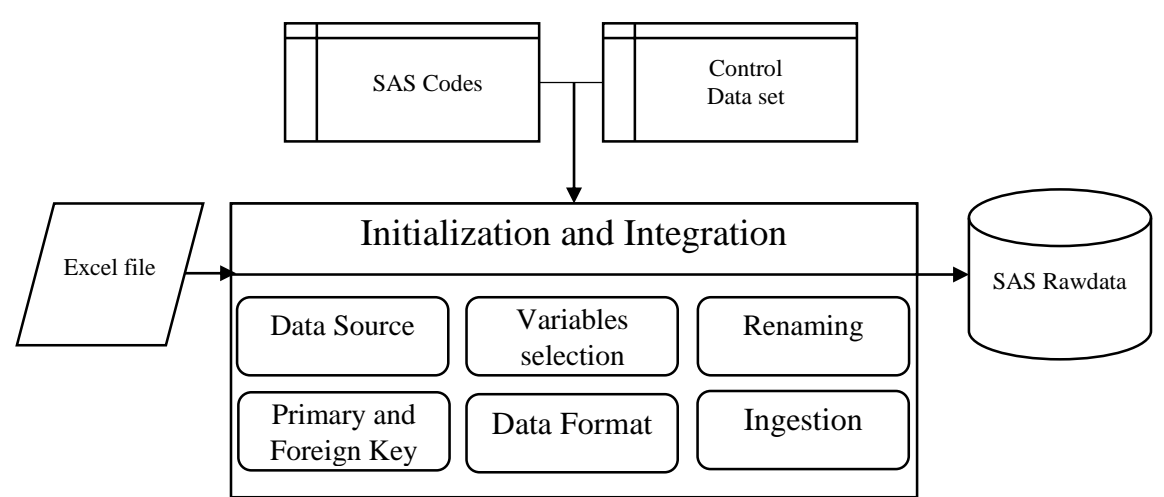

In the first part, the IT Portfolio data in Microsoft Excel format is imported into SAS using PROC IMPORT with XLSX engine. Depending on the field names, several of the imported variables had issues with special characters, blank spaces, over 32 characters limit, and incorrect formats.

## **Figure 2-B Initialization Stage: Input Data**

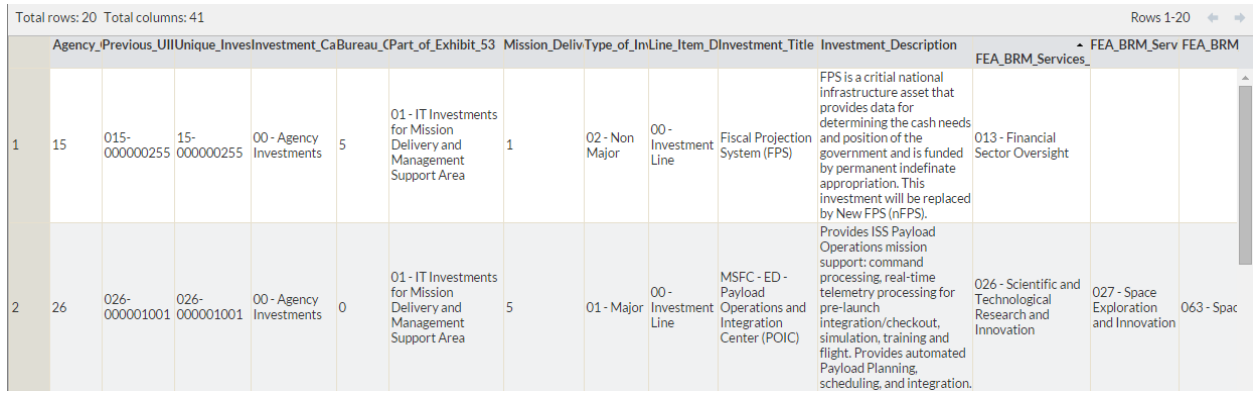

The control data set is updated with new fields in organizing and cleansing of the ingested variables. Typically, not all source variables are required to be kept. Often time, you might be selecting different elements from multiple sources. The entries can be manually entered into the initial control file

- **INPUT** arrange the order of the variables and use as a flag indicating the columns to keep
- **ELEMENT** new element name of the variable

### **Figure 2-C Initialization Stage: Control File**

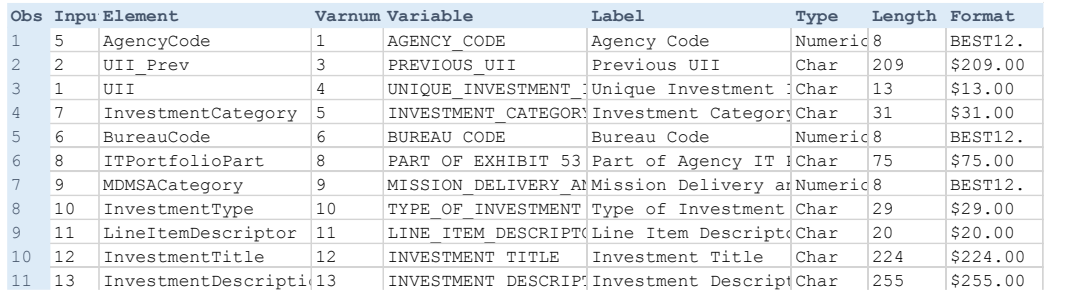

The first SAS code example illustrates the use of PROC SQL to interact with the control file. The SQL code reads the control file for all observations where INPUT is not null, indicating the variables to keep. As each element is being read, macro variables are created: The mst SAS CODE example inustrates the use of FROG SQL to interact with the control in  $16$  FeA $B$ 

- **8 &keepvar** the list of new element names to store and order <sup>18</sup> DMEFunding\_FY2013 <sup>20</sup> VAR23 DME PY Agency Funding (\$ M) Numeric8 BEST12.
- **8 Germamevar** list of variables and syntax to rename variables  $2012014$   $2012014$   $2012014$   $2012014$

#### **Figure 2-D Initialization Stage: SAS Code** <sup>21</sup> <sup>20</sup> DMEContributions\_FY2014 <sup>23</sup> VAR26 DME CY Contributions (\$ M) Numeric8 BEST12.

```
\prime create the mvar for list of variables to keep and to rename
for input is flagged */<br>PROC SQL noprint;
 select Variable, compress(Variable||'='||Element)
 into : keepvar separated by ' ', : renamevar separated by ' '
 from mydata. & controlfile
 where Input is not null
 order by Input;
QUIT;
$PUT List of Data Elements to keep: & keepvar;
$PUT List of Data Elements to rename (OLD->NEW): &renamevar;
DATA rawdata;
 retain & keepvar;
 set MYDATA. ITPortfolio:
 keep & keepvar;
 rename &renamevar;
RUN;
```
A DATA STEP recalls the macro variable values as constructs for the associated SAS functions to perform intended actions. The results are shown in Figure 2-E. Notice the primary key, UII, is now ordered as the first column of the data, and the old variable name Part\_of\_Exhibit\_53 has been renamed to ITPortfolioPart. Not shown: other issues with variable names containing long variable names and special characters are now converted to SAS compatible names. Variables not in &keepvar are dropped.

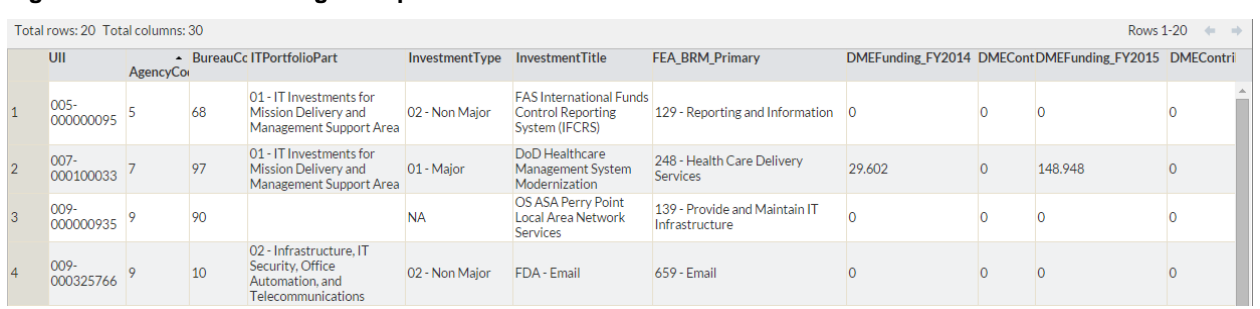

## **Figure 2-E Initialization Stage: Output**

## **VALIDATION AND QUALITY CONTROL**

Validation ensures the data quality must meet the requirements for data to be useful for processing and analysis. Data validation contributes to the success, or failures, of the overall output product. Validation stages include the logics, elements, parameters, and handling control for the validating data to be useful for further processing. Quality control helps identifying completeness and accuracy, as well as performing correction and producing audit report for further assessing ways to improve quality. It is not atypical to see focus in development effort in this ETL stage in addressing quality deficit items.

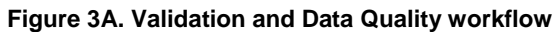

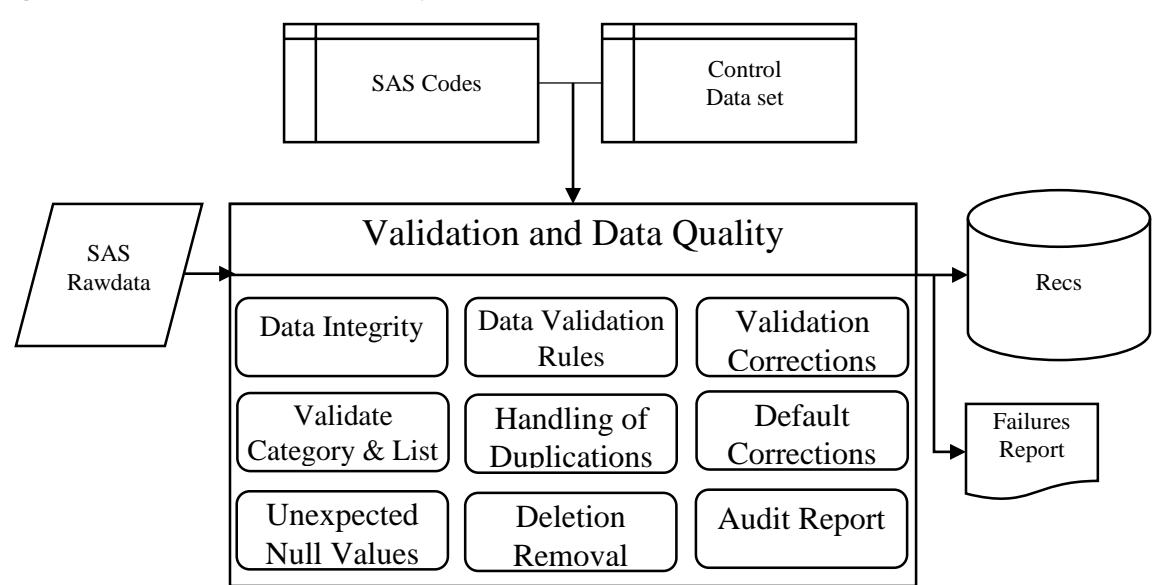

The original lT Portfolio data is well maintained and blessed with beyond excellent data quality. This can be accredited to the ETL process behind the collection, processing, storage, and user documentation attributable in its data processing. The example data used in Figure 3-B has been manually modified to generate data quality issues. These include missing required UII identifier key, Investment category not reported or reported in a non-standard, improper coding, proper abbreviated agency or bureau code, valid dollars amounts, missing values reported, and so forth.

## **Figure 3-B Initialization Stage: Input Data**

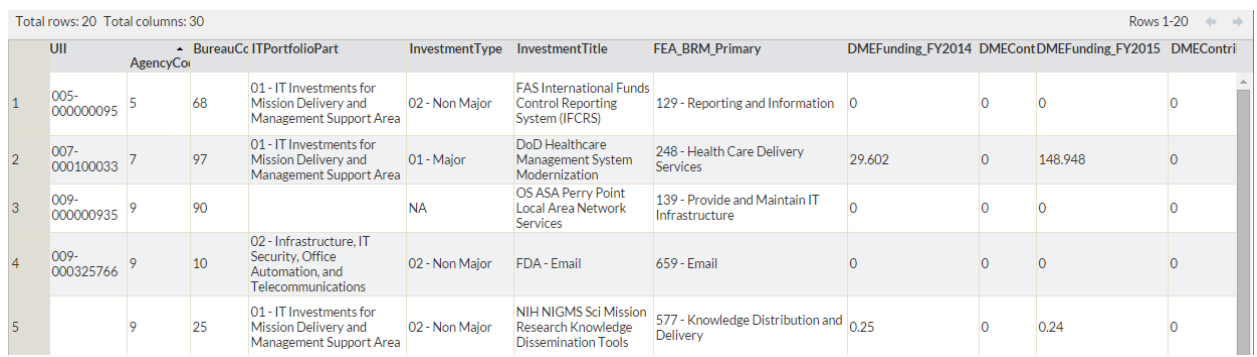

Looking at Figure 3-C, the control file from previous stage is now including four new columns:

- **Logic\_Rule\_Description** a meaningful description to broad users
- Logic Rule Type a given function type to be used in conjunction with SAS codes to perform particular function
- **Logic\_Rule\_Condition** the SAS syntax construct for which the condition is being checked for the particular logic in order
- Logic Rule Return the SAS syntax construct for which the function should return in the event if the condition is met

### **Figure 3-C Initialization Stage: Control File**

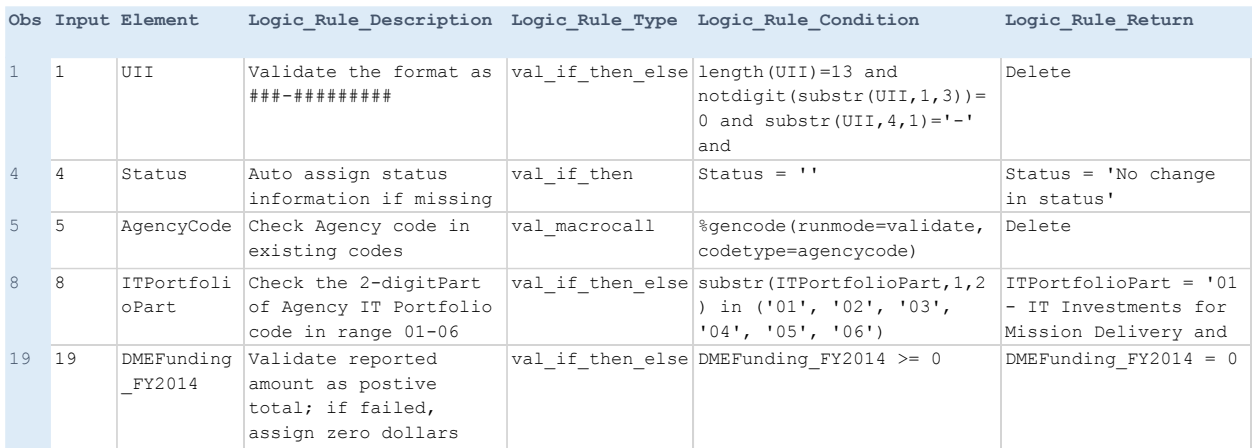

The values stored in these new 'Logic' columns hold the critical construct for each processing rule and condition not only in the validation stage, but as well as the transformation stage to be described later. The **Logic\_Rule\_Description** is intended for documentation purposes. The **Logic\_Rule\_Condition** and **Logic\_Rule\_Return** are SAS codes stored in the control file for the given validation tests to be performed. As for differentiating the multiple types of validation test, the **Logic\_Rule\_Type** are identified by the three separate types, shown in Figure 3-C. The actual functions are designed and coded by the Developer in the programing portion.

- **Val\_if\_then** validation test: if condition is met, then perform the return function
- **Val\_if\_then\_else** validation test: if condition is not met, then perform the return function
- Val macrocall validation test: execute the specified macro per the parameters specified and return results

The full SAS code is available in the Appendix section of the paper, the selected SAS code shows the interaction between the SAS program and data control file.

### **Figure 3-D Initialization Stage: SAS Code**

```
/* Create the mvar for list of validation tests based on
   logic_rule_type beginning with 'val' indicating validation tests */&PUT Reading Control file &controlfile;
DATA _null_jset mydata. &controlfile end=eof:
    call symput ('Element'||compress(put(put( N , 2.), 2.)), strip(Element));
    call symput ('Logic_Rule_Type'||compress(put(put(N,2.),2.)), strip(Logic_Rule_Type));<br>call symput ('Logic_Rule_Condition'||compress(put(N,2.)), strip(Logic_Rule_Condition));
    call symput ('Logic Rule Return' | | compress (put (N, 2.)), strip (Logic Rule Return) );
    if eof then call symput ('Logic Rule Order', strip (put ( N _, 2.) ) ) ;
    where Logic Rule Type =: 'val' and Input is not null;
RUN:DATA Recs (drop=Fail Flag)
                                     /* Interim Output passed validation corrections */
    Audit Report Failure;
                                    /* Audit Report tracking records and validation failures */
  Length Fail_Flag $500.;
  set rawdata;
  % do n = 1 % to aLogic_Rule_Order; /* an iterates thru each validation tests */
    /* Validation IF-THEN-ELSE */
    %IF "ssLogic_Rule_Typesn" = "val_if_then_else" %THEN %DO;
      IF not (ssLogic Rule Conditionsn) then do;
       Fail Flag = "Data Element failed: &&Element&n";
        output Audit_Report_Failure;
       aaLogic Rule Returnan;
      end:
    &END:
    /* Additional Codes */
    /* Additional Codes */
```
DATA STEP and CALL SYMPUT is used in this example to generate the macro variables by iteratively reading through the control for each validation tests as indicated by any Logic\_Rule\_Type beginning with 'val'. A series of macro variables, such as Logic\_Rule\_Condition1, Logic\_Rule\_Condition2, …, Logic Rule, Condition'N', are created. The iterative macro variables are passed as constructs into the series of validation tests syntax for each the Logic\_Rule\_Type function, prior to execution of the DATA STEP. In another words, the SAS program generates a series of validation test codes based on the defined functions for each unique Logic\_Rule\_Type and the snippet of SAS codes stored in the Logic\_Rule\_Condition and Logic\_Rule\_Return from the control data set. Like putting pierces of puzzles together, the full list of validation tests are generated for the DATA STEP to execute.

Comparing the same UII keys shown in earlier Figure 3-B, you can see the post-validation tests results reflected in Figure 3-E. For example, the entry which failed valid UII key has been deleted from the output data, missing or invalid investment category have been default to a standard value, and negative or missing investment figures have set to zero dollars. Not shown: any part of quality control, failed validation tests for each UII and elements are recorded in a separate data set which facilitates audit report purposes.

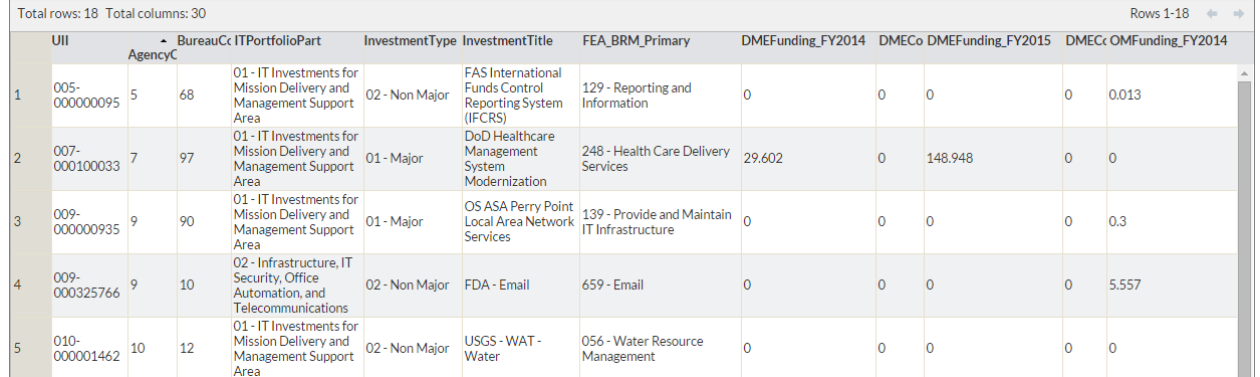

#### **Figure 3-E Initialization Stage: Output**

The obvious advantage is minimizing the coding written in the SAS programs, especially for business rules and logics which require higher maintenance effort. This minimizes the amount of black box coding in the programs and also organizes the logic condition in a readable fashion. The control file facilitates a nice technique for SAS program to auto generate codes.

## **ELEMENT TRANSFORMATION AND CREATION**

The data transformation stage transforms existing elements and create new elements relevant for consumption of the output data, such as analysis and reporting. In most business situations, the Subject Matter Experts or Requirement Analysts should provide data details to Developers for engineering into the software or ETL process. A challenge many offices has faced is maintenance of the business rules when requirement have changed, data sources are added, data elements have updated. In many environments, for good and bad reasons, accessing the source codes or updating business logics might either be inaccessible or untimely. A goal of the control data set is storing and maintaining 80% to 90% of these functions in an accessible repository minizing hardcoding in the source programs.

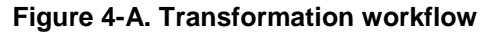

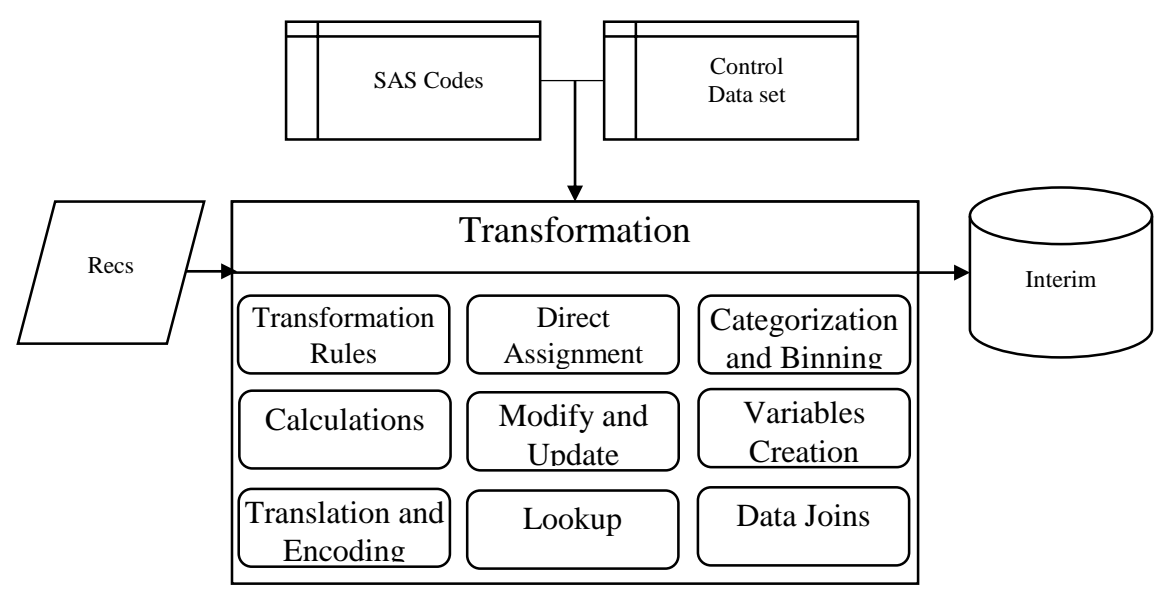

This part will take the validated data from previous stage and run through the new transformation rules which are now been added to the existing control file. The expected results after completing the transformation is new variables on agency and bureau name, calculation of various IT function levels and metrics, and category flag for subject of interest.

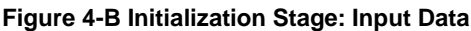

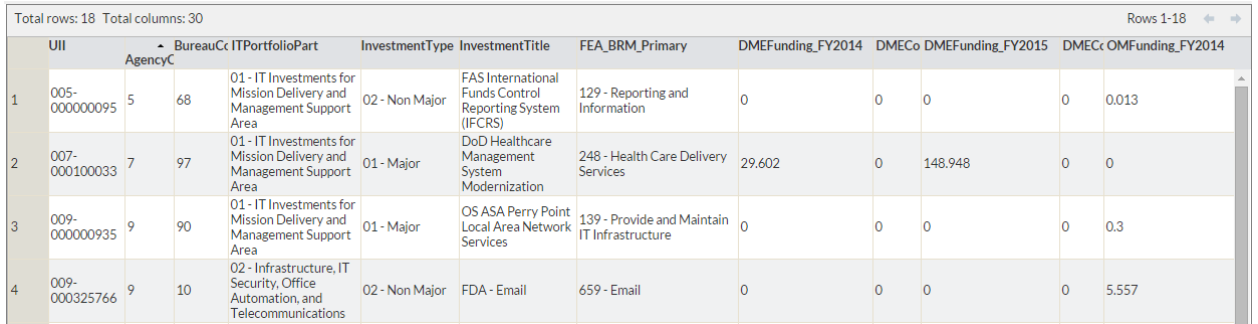

The partial look of the control file in Figure 4-B shows the addition of transformation logics similiarly entered to ones for validation tests. The new transformation logics are prefixed with 'cal' in the Logic Rule Type. Again, the logic rule type are called in the SAS programs along with the matching Logic\_Rule\_Condition and Logic\_Rule\_Return construct to form a complete SAS syntax to perform following.functions:

- **Cal\_assign** transformation rule: assign the return value per the specified logic
- **Cal\_if\_then** transformation rule: if condition is met, then perform the return function
- Cal macrocall transformation rule: call the specified macro per the parameters specified and return results

### **Figure 4-C Initialization Stage: Control File**

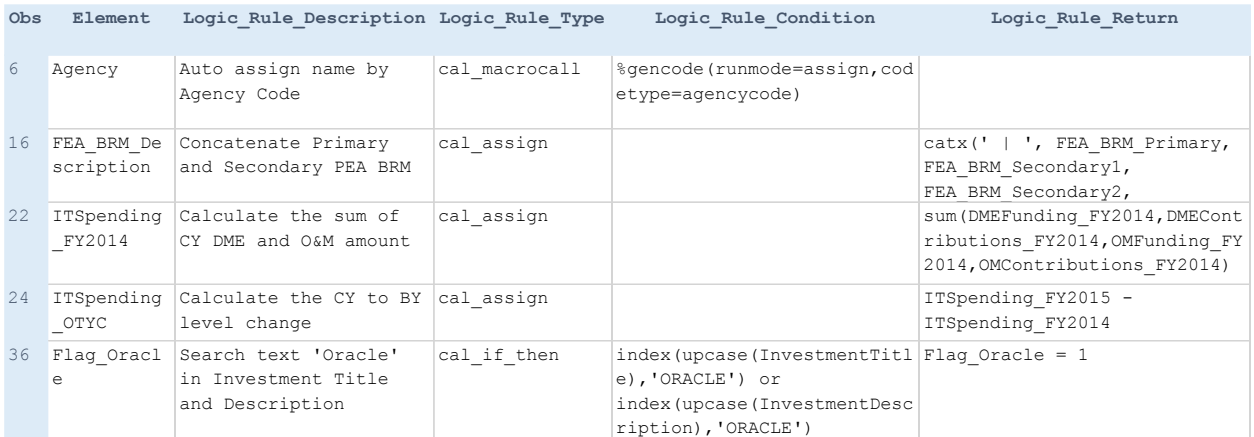

The full SAS code is available in the Appendix section of the paper, the selected SAS code shows the interaction between the SAS program and data control file for the element transformation and creation stage.

### **Figure 4-D Initialization Stage: SAS Code**

```
/* Create the mvar for list of calculated and derived Data Elements based on
   logic_rule_type beginning with 'cal' indicating calcuation or derived logics */
$PUT Reading Control file &controlfile;
DATA null;
   set mydata. &controlfile end=eof;
   call symput ('Element'||compress(put(put( N _, 2.), 2.)), strip(Element));
   call symput ('Logic Rule Type'||compress(put(put( N,2.),2.)), strip(Logic Rule Type));
   call symput ('Logic_Rule_Condition'||compress(put(_N_,2.)), strip(Logic_Rule_Condition));
   call symput ('Logic Rule Return'||compress(put( N , 2.)), strip(Logic Rule Return));
   if eof then call symput ('Logic_Rule_Order', strip(put(_N_,2.)));
   where Logic Rule Type =: 'cal;
RUN;
                      /* Interim Output with new elements created */
DATA Recs Calc;
 set Recs;
 length FEA BRM Description $300. Agency Bureau $60.;
   %do n = 1 %to &Logic Rule Order; /* &n iterates thru each calcuation logics */
    /* Validation IF-THEN-ELSE */
   %IF "aaLogic Rule Typean" = "cal assign" %THEN %DO;
     66Element&n = 66Logic Rule Return&n;
    &END:
   /* Additional Codes */
   /* Additional Codes */
```
It can be quickly noted the similarity of the coding in parsing and executing the transformation logics demonstrated earlier in previous stage. The design and programming using control data set encourages re-use of modular programming without rewriting repetitive codes. One might further macroize the modularized code as function oriented macros in a pseudo object oriented programming scheme. The shown SAS code generates the complete syntax with the calculation condition and results for each transformation rule for each element specifications.

Figure 4-E shows the partial output due from the transformation and creation stage. The official Agency and Bureau name is created with standardized naming convention, which is helpful for data consumers. The FEA\_BRM\_DESCRIPTION is now a concatenation of multiple FEA\_BRM fields that was previously stored under four separated fields, the ITSpending field is calculated from the sum of DME and OM funding and contributions, and along with the calculation of over-the-year level and percentage changes. Not shown: a category flag is created to show investment item associated with 'Product X' through text search.

## **Figure 4-E Initialization Stage: Output**

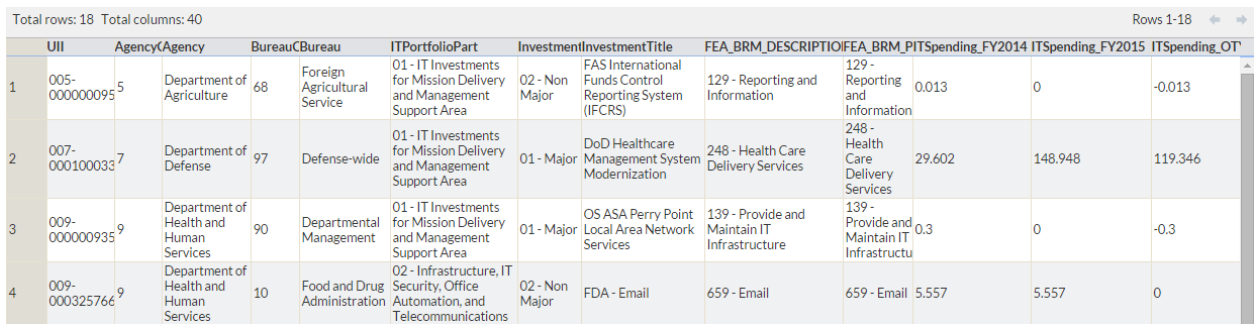

# **DATA LOADING AND DOCUMENTATION**

The use of control file facilitates the loading of the validated and transformed data to the target data warehouse. The benefit of using a control file allows the flexibility for both the developers and end users to control the elements and output source location especially for complex outputs. While a data warehouse might wish to keep all variables if efficiency and storage space is not at conflict. However when the data are used for reporting or BI dashboards, probably storing a separate data set or maintaining a data view could improve efficiency. Also in conjunction with data views, control file can store information on access permission which could enforce security authorization model for user access group (such as by Departments, by functions, by role) to complement enterprise database security permission model.

## **Figure 5-A Data Loading workflow**

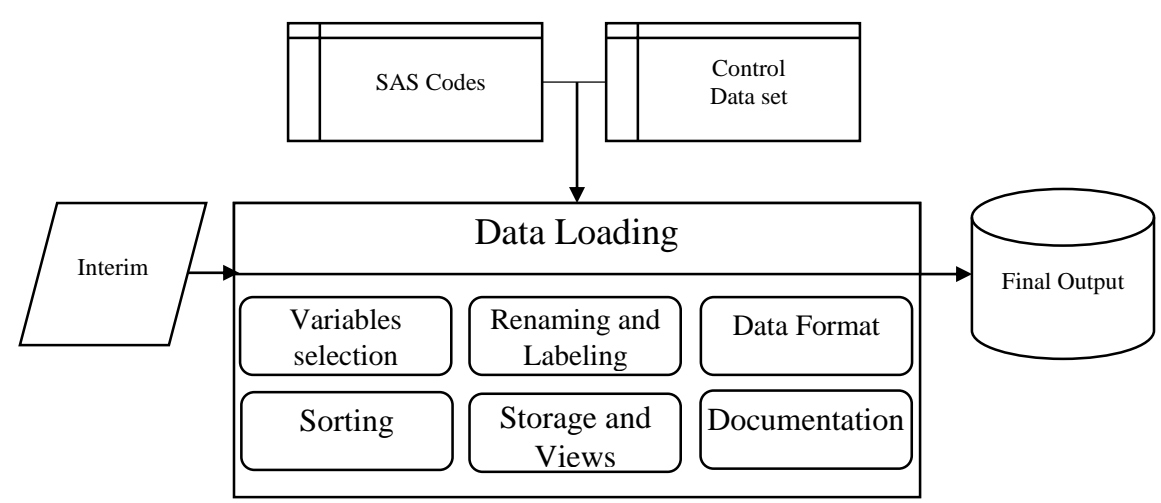

In the last part, the goal is to perform final variable selection, renaming and labeling, and applying data formats for the calculated output from the Transformation stage. The last additions are manually entered to the final version of the control file, shown in Figure 5-C, to include selection of output variables and proper formats. The control file includes a new column:

**Output** – the order of the output variables and a flag indicating the columns to output

### **Figure 5-B Initialization Stage: Input Data**

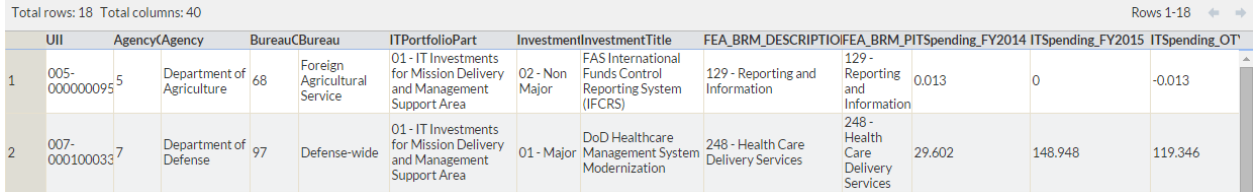

The SAS code resembles the similar code from the Initialization and Integration stage with the use of PROC SQL code to parse through the element selection indicated in the control file and storing them as macro variables. The DATA STEP recalls the macro variables for the associated functions. The SAS codes picks up the output selection variables where OUTPUT is not null, indicating the variables to keep. As each element is being read, macro variables are created:

- **&keepvar** –list of new output variables to keep and ordering of variables
- **&labelvar** list of elements with desired in proper syntax
- **&formatvar** list of elements and formats in with proper syntax

## **Figure 5-C Initialization Stage: Control File**

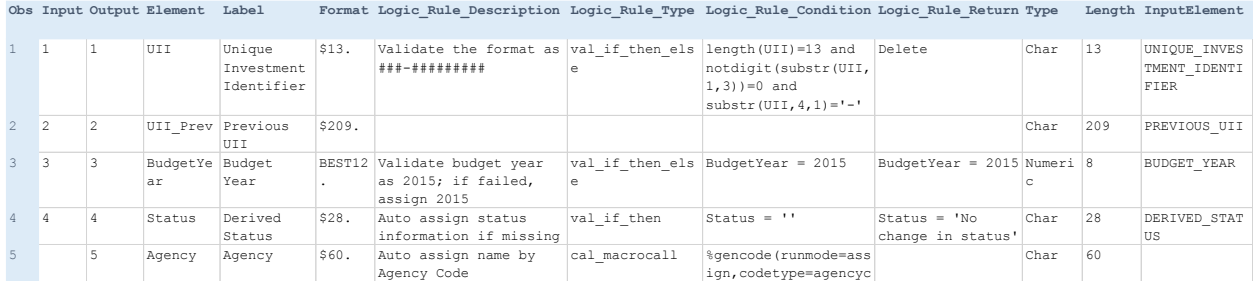

Prior to the execution of the DATA STEP, the macros are resolved to the list of actual data elements names, formats, and labels. During the DATA STEP processing, the final output data gets the proper formatting and labeling treatment. Variables not in use are dropped. This greatly enhance the final data to an organized and user-friendly structure to interpolate with reporting, tabulations, and visualization solutions.

### **Figure 5-D Initialization Stage: SAS Code**

```
/* Create the mvar for list of variables to keep, format, and label
   for output is flagged */
PROC SQL noprint;
 select Element, catx('', Element, Format), compress (Element||"='"||Label||"'")
  into : keepvar separated by ' ', : formatvar separated by ' ', : labelvar separated by ' '
  from mydata. &controlfile
 where Output is not null
 order by Output;
QUIT;
%PUT List of Data Elements to keep: & keepvar;
%PUT List of Data Elements for formatting: &formatvar;
$PUT List of Data Elements for labeling: &labelvar;
DATA mydata.itportfolio final; /* Final output in analysis-ready format for perman
 format &formatvar;
  set recs_calc;
 keep & keepvar;
 label &labelvar;
RUN;
```
The final control data set has evolved from a simple data set metadata information table to a full data dictionary, documenting the input, outputs, and business rules as used throughout the ETL process. The control file is a self-reference documentation material. For some industries, the data dictionary might supplement compliance documents on modeling parameters, calculation methods, formulas for variables, and inputs/outputs. The data dictionary can be versioned to track the changes over software development cycle and requirement changes. The control file is an efficient medium to share business rules and understand ETL functions between developers and business group.

**Figure 5-E Initialization Stage: Output**

| Total rows: 18 Total columns: 20<br><b>Rows 1-18</b><br>the state |  |                      |                             |                          |                        |                                                               |                                    |                                       |                                                                                  |  |                   |                                                         |                                                                                                    |  |
|-------------------------------------------------------------------|--|----------------------|-----------------------------|--------------------------|------------------------|---------------------------------------------------------------|------------------------------------|---------------------------------------|----------------------------------------------------------------------------------|--|-------------------|---------------------------------------------------------|----------------------------------------------------------------------------------------------------|--|
|                                                                   |  | UII                  | <b>UII Prev</b>             | <b>BudgetYear Status</b> |                        | Agency                                                        | <b>Bureau</b>                      | <b>InvestmentCategdTPortfolioPart</b> |                                                                                  |  |                   | <b>MDMSAC</b> alnvestment Tylnvestment Title            | <b>InvestmentDescription</b>                                                                                                    |  |
|                                                                   |  | $005 -$              | 005-<br>000000095 000000095 | 2015                     | No change<br>in status | Department of<br>Agriculture                                  | Foreign<br>Agricultural<br>Service | 00 - Agency<br>Investments            | 01 - IT Investments<br>for Mission Delivery<br>and Management<br>Support Area    |  | 02 - Non<br>Major | <b>Funds Control</b><br>(IFCRS)                         | FAS International Supports FAS' Strategic plan to implement Pre A<br>supplements USDA/OCFO's FMMI to meet F/<br>Reporting System of budgetary and programmatic control of fun<br>accuracy of financial reporting. |  |
|                                                                   |  | $007 -$<br>000100033 |                             | 2015                     | <b>New</b>             | Department of Defense-wide 00 - Agency<br>Defense Investments |                                    |                                       | 01 - IT Investments<br>for Mission Delivery 17<br>and Management<br>Support Area |  | 01 - Maior        | DoD Healthcare<br>Management<br>System<br>Modernization | DHMSM program will acquire and support de<br>sustainment of a commercial electronic health<br>replaces DoD legacy Military Health System (I                                                                       |  |

# **CONCLUSION**

Designing and developing an ETL process with high-degree of maintainability is becoming increasing challenging as data continues to grow in size and complexity. The application of control data set in particular useful for SAS programming language, especially for data processing routines and sequential processing. Paring control data set and efficient SAS codes can improve modularized programming and reduce writing repetitive codes. Subject domain logics becomes a part of a self-documented file readable by the processing system, users can self-maintain and perform update as requirement changes. Developer and Analyst can leverage each other comparative strengths in building higher quality products and quicker development cycle. The control data set also supports end users in understanding the products and methodology behind.

## **REFERENCES**

IT Dashboard. 2015, "IT Dashboard FY2015 Edition." Accessed March 1, 2015. [https://itdashboard.gov/.](https://itdashboard.gov/)

Cheng, Edmond. 2008. "Better, Faster, and Cheaper SAS® Software Lifecycle." *Proceedings of the NESGU 2008.* Pittsburgh, PA. Northeast SAS User Group. [http://www.nesug.org/proceedings/.](http://www.nesug.org/proceedings/)

Hughes, Troy. 2014. "Reliably Robust: Best Practices for Automating Quality Assurance and Quality Control Methods." *Proceedings of the SESUG 2014.* Myrtle Beach, SC. Southeast SAS User Group. [http://www.sesug.org/SESUG2014/.](http://www.sesug.org/SESUG2014/)

Schlegelmilch, Gary E. 2014. "How to Build a Data Dictionary – In One Easy Lesson." *Proceedings of the SESUG 2014.* Myrtle Beach, SC. Southeast SAS User Group. [http://www.sesug.org/SESUG2014/.](http://www.sesug.org/SESUG2014/)

## **CONTACT INFORMATION**

Your comments and questions are valued and encouraged. Contact the author at:

Edmond Cheng CACI International Inc. edmondcheng@outlook.com

SAS and all other SAS Institute Inc. product or service names are registered trademarks or trademarks of SAS Institute Inc. in the USA and other countries. ® indicates USA registration.

Other brand and product names are trademarks of their respective companies.